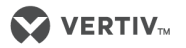

# **Liebert® PSA<sup>™</sup> Operation & Troubleshooting - Quick Guide**

# **IMPORTANT SAFETY INSTRUCTIONS**

. Do not connect equipment that may overload the UPS or demand half-wave rectification, such as a laser printer. from the AC mains to properly disable the UPS.<br> **Product Part Number 2 Product Part 1** *Product Part Number 2 <b>Product* Product Part 1 *Product Part Number 2 <b>Product* 

Note: If battery is placed in storage, charge the battery every six months if kept at Note: If battery is placed in storage, charge the battery every six months if kept at months if kept at 30 Charge the battery every six months in Rept at  $\frac{1}{100}$  to a USB p ery three months if kept at 30°C (86°F) or higher. The manual for

- Turn on the UPS by pressing the On/Off button (see Figure 1 below). Turn on the UPS by pressing the On/Off button (see Figure 1 below).
- Let the indicate  $\alpha$  is the indicate only  $\alpha$  in the indicate of  $\alpha$

- Liebert **Figure 2 back up the UPS** operates on bat-<br>shutdown **Figure 2** brovide power when the UPS operates on batprovide power when the OFS operates on<br>tery (see Figure 2 below).
	-
	-
	- Caution: Do not connect a laser printer to the UPS.

- Figure 2 below). The UPS has two RJ-45 jacks for network lines (see
	-
- **FIGURE 1999 rear of the UPS to a port on a PC or network device such as a router.**

### To start using the Liebert shutdown software:

UPS. The twork surge protection IN jack on the 2000 variable to the 2000 variable to 2000 variable to 2000 variable to 2000 variable to 2000 variable to 2000 variable to 2000 variable to 2000 variable to 2000 variable to 2000 v Connect an RJ-45 cable from the OUT jack on the Connect a single-line network cable into the RJ-45

## **Step 7** Set Up Liebert shutdown software<sup>2</sup><br>
Step 7 Set Up Liebert shutdown software

- ore shipping. It MUST be charged before use.<br>Install the Liebert shutdown software. See the software externation in standard in succions.<br>• Connect one end of the USB cable (supplied) to the
	- 30°C (86°F) or higher. manual for operating instructions.

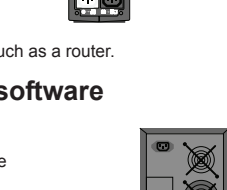

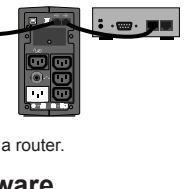

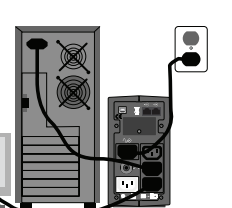

- user manual for installation instructions.
- USB port on the rear of the UPS. Connect the other end to a USB port on the computer. See the software user management card **4,180,000** management card **potenting** modestions.

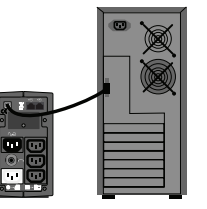

**Liebert GXT4 On-Line 230V LCD PF0.8 5U Extended Run Rack/Tower Multilink® Software,** 

- Foundation, such as a laser printer.<br>• Connect the UPS only to an earthed / grounded socket that meets electrical safety Do not attach power strips or surge s guidelines. guidelines.<br>guidelines. The District of the UPS except the batteries. Failure to adhere<br>Do not attempt to service any parts inside the UPS except the batteries. Failure to adhere
- Union of attempt to service any parts<br>• Locate the UPS near a wall socket. Do not use an extension cord between the UPS and<br>the socket the socket the socket
- ine socket.<br>• Use CE-marked cables only for connections between mains, the UPS and equipment. visit with
- 1. Turn off all connected loads, then turn off the UPS (batteries are NOT
- hot-swappable). hot-swappable). hot-swappable). 2. Use a Phillips head screwdriver to remove the two screws from the bottom edge of the front panel. edge of the front panel.
- edge of the front panel.<br>3. Slide the panel downward and remove it. 3. Slide the panel downward and remove it. 3. Slide the panel downward and remove it.
- 4. Gently pull the battery out of the UPS. 4. Gently pull the battery out of the UPS.
- F. Sently pull the battery out of the GT S.<br>5. Remove the black wire from the negative (-) terminal and the red wire from the positive (+) terminal. the positive (+) terminal. 5. Remove the black wire from the negative (-) terminal and the red wire from the negative (-)
- the positive (+) terminal.<br>6. Verify that the replacement battery matches the dimensions and battery type in the **Specifications** section below. 6. Verify that the replacement battery matches the dimensions and battery type in the Specifications section below.
- type in the Specifications section below.<br>7. Connect the battery leads to the new battery. Be sure to reconnect the red wire to the positive (+) terminal and the black wire to the negative (-)<br>terminal terminal. terminal.
- **Note:** Small sparks may occur at the battery connectors during reconnection. reconnection. Note: Small sparks may occur at the battery connectors during<br>reconnection
- 8. Slide the battery into the UPS.
- 9. Slide the front panel upward and replace the two screws from **Step 2**.
- Dispose of the old battery properly at an appropriate recycling facility. Dispose of the old battery properly at an appropriate recycling facility.

Phone : +62 21 2988 8557 02

- recommended for use in life-support applications. ed for smail office/nome onice use only; it is NOT **.**<br> **GET 300** Send an e-mail to vertiv.indonesia@dksh.com ... The Liebert PSA has been designed for small office/home office use only; it is NOT **1000** Send an e-mail to vertiv.indonesia@
- In the event of an emergency, press the OFF button and disconnect the power cord
- 
- to this could cause personal injury or equipment malfunction and void the warranty.
- Visit www.vertiv.com or Visit www.vertiv.com or
	-

# **PD2-CEFAUP**

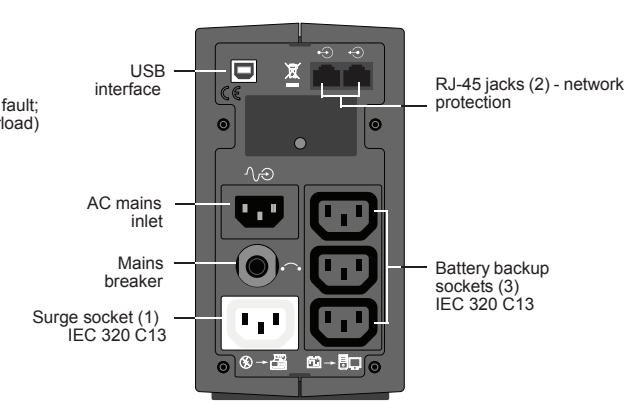

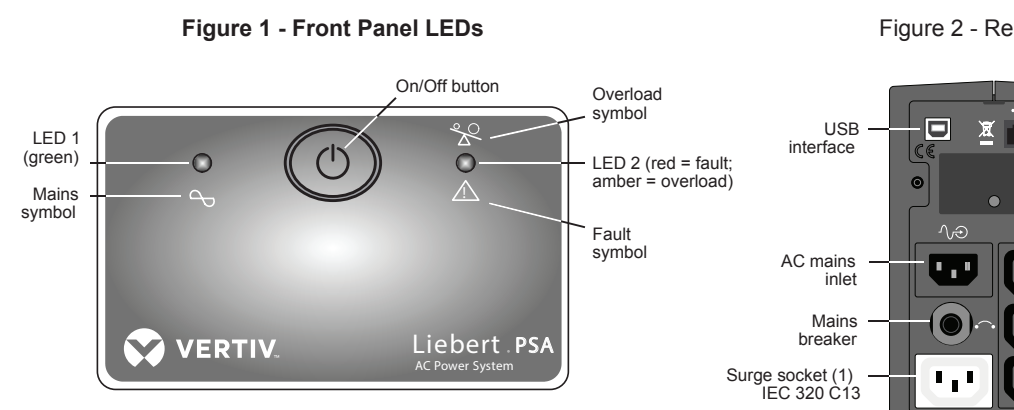

# **REPLACING THE BATTERY** R**EPLACING THE** B**ATTERY** R**EPLACING THE** B**ATTERY**

### To replace the battery: To replace the battery: To replace the battery:

### load 4KW **50,000,000 Step 1 Inspect the Package Step 1 Inspect the Package**

# **TROUBLESHOOTING TROUBLESHOOTING TROUBLESHOOTING**

If the UPS malfunctions during operation, check the following chart for proper adjustment. For further assistance, please contact your local Emerson Network Power representative.

# • Do not attach power strips or surge suppressors to the UPS. • Do not attach power strips or surge suppressors to the UPS.

- 
- 
- $\cdot$  sind www.vertiv.com or
- 

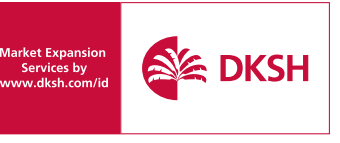

### Inspect the package and the UPS upon receipt. Notify the carrier and dealer of visible After the battery is fully charged: damage. GXT4-3000RT230 3000VA **32,450,000**

### **Step 3 Charge the UPS Battery Before Step 3 Charge the UPS Battery Before Use Use**

The UPS battery is not charged before shipping. It MUST be charged before use.

• Connect a user-supplied power cord from the UPS to a wall socket and charge for at least eight hours.

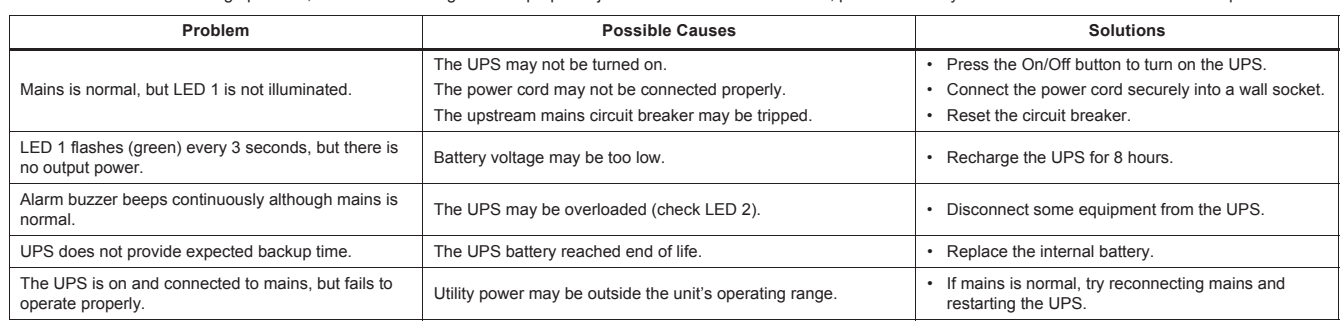

## **Step 4 Start the UPS** GXT4-2000RT230 2000VA **24,750,000 Step 4 Start the UPS**

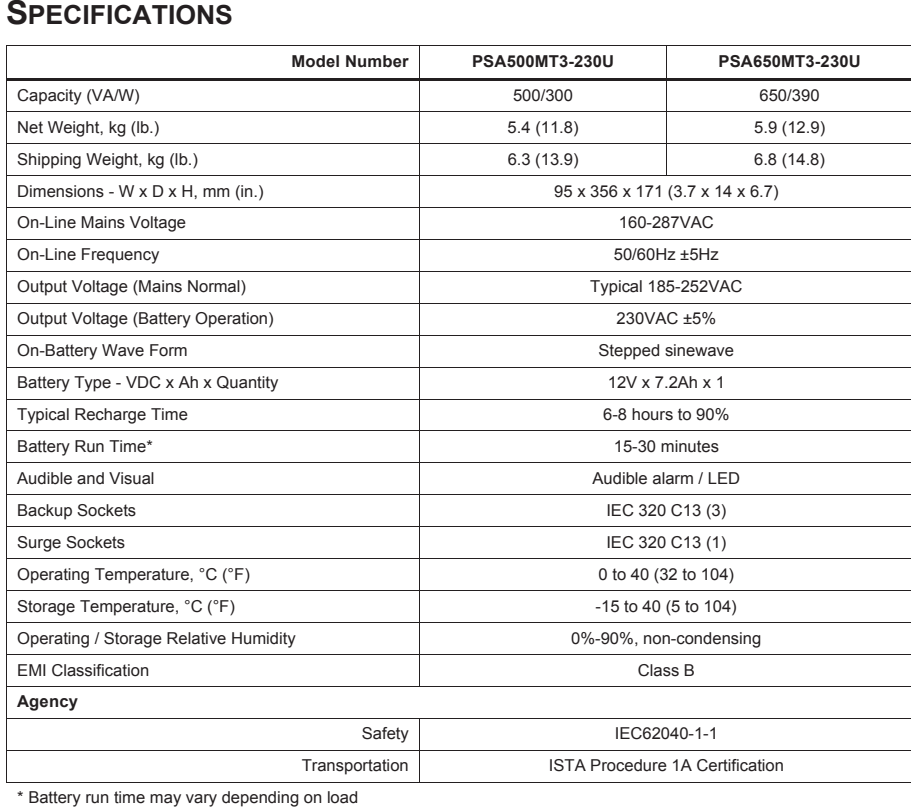

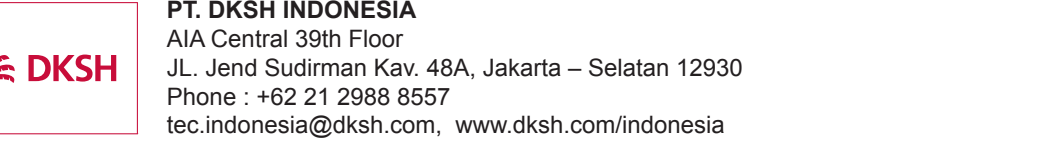

### **Step 6 Connect the Network Surge Protection** GXT4-10000RT230 10000VA - 10KVA backup time <sup>5</sup> minutes at full load 9KW **77,000,000 Step 6 Connect the Network Surge Protection**

**USB USB cable**

## **UPS Status, Alarm Conditions and Alerts UPS Status, Alarm Conditions and Alerts**

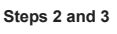

- മ

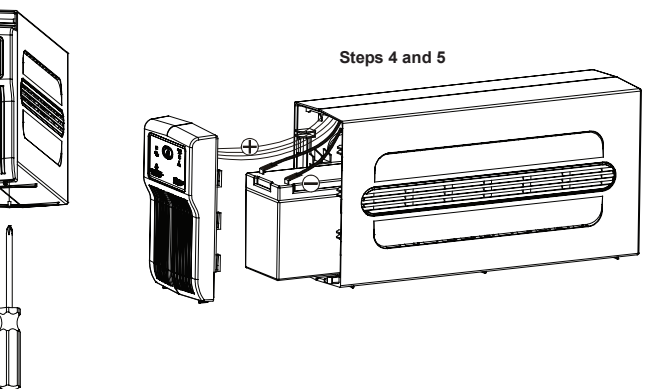

Figure 2 - Rear Panel Figure 2 - Rear Panel

GXT4-1500RT230 1500VA **16,500,000**

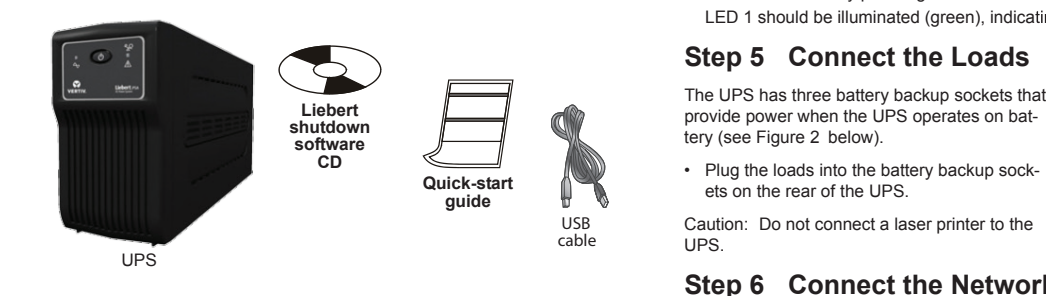

## Step 2 Decide Where to Place the UPS

The UPS must be placed indoors, protected from water, direct  $\left(\bigotimes_{k=0}^{\infty}\right)$ sunlight and excessive heat.

Provide at least 100mm (4") for proper ventilation.

# **UPS CONTROLS AND CONNECTIONS UPS CONTROLS AND CONNECTIONS PT. DKSH Indonesia**

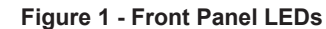

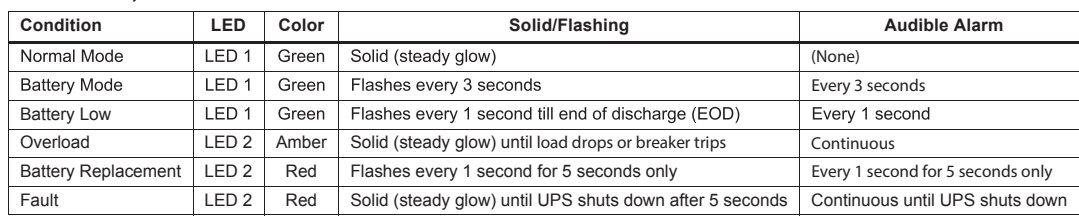

\* Battery run time may vary depending on load \* Battery run time may vary depending on load **Hotline Call Center & Informasi office : +62 21 62304197 / +62 817 9882 288** Monday - friday Office hour